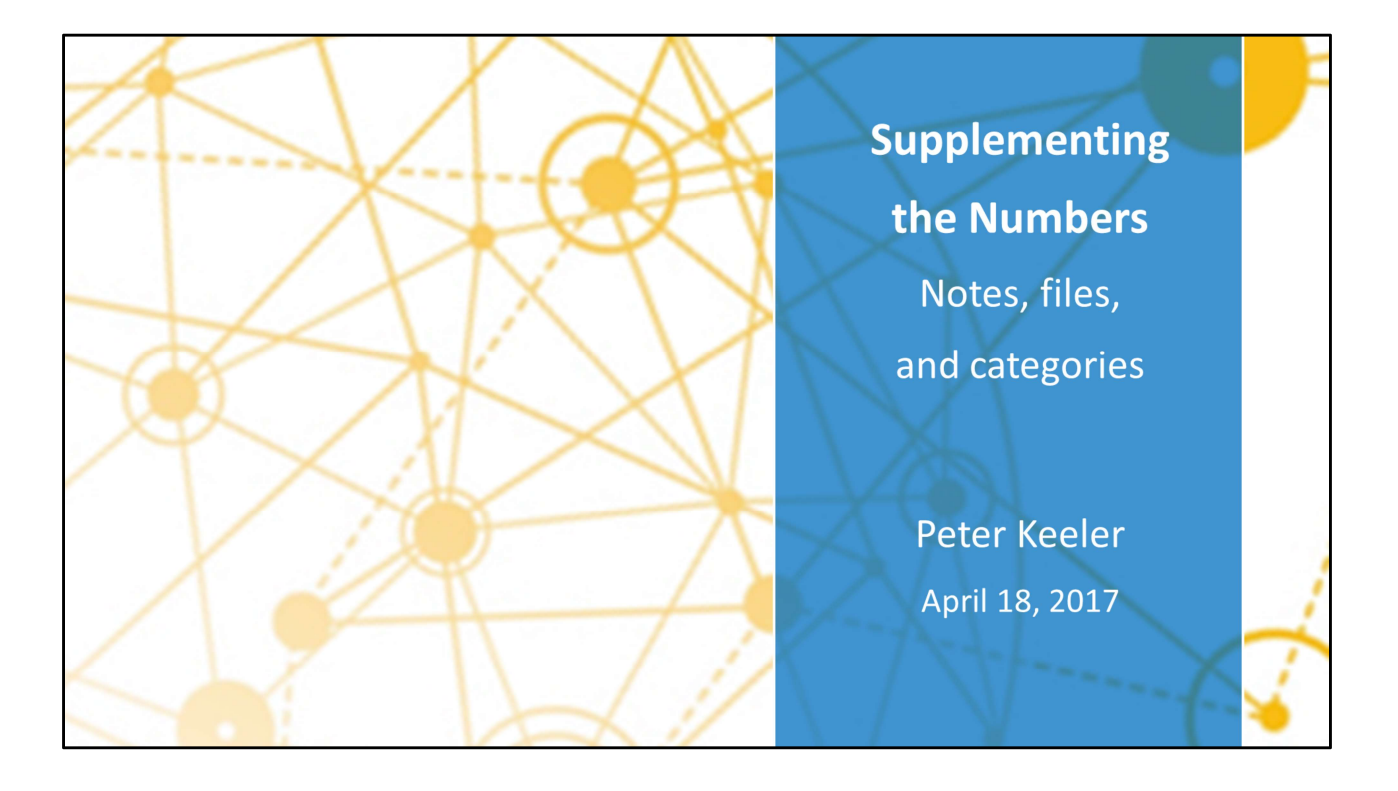

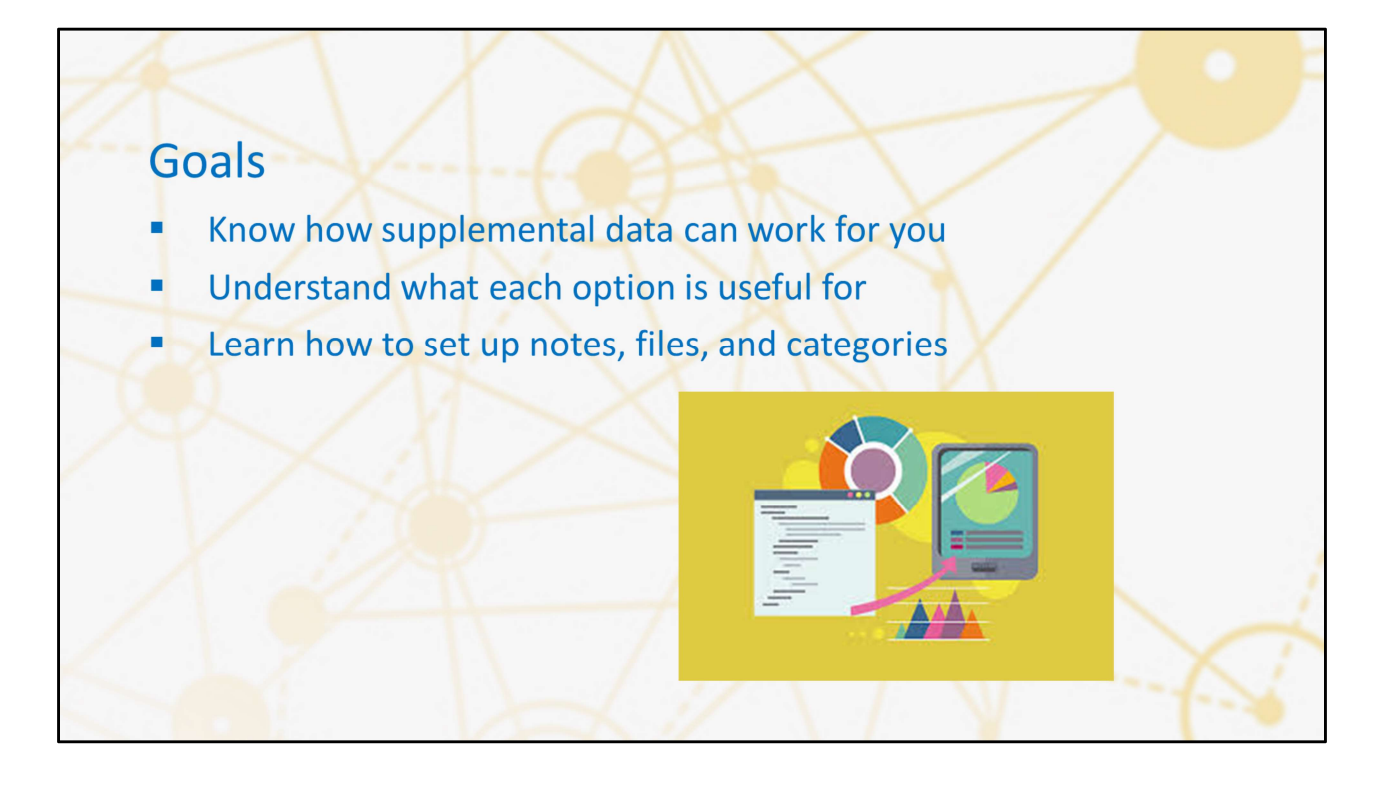

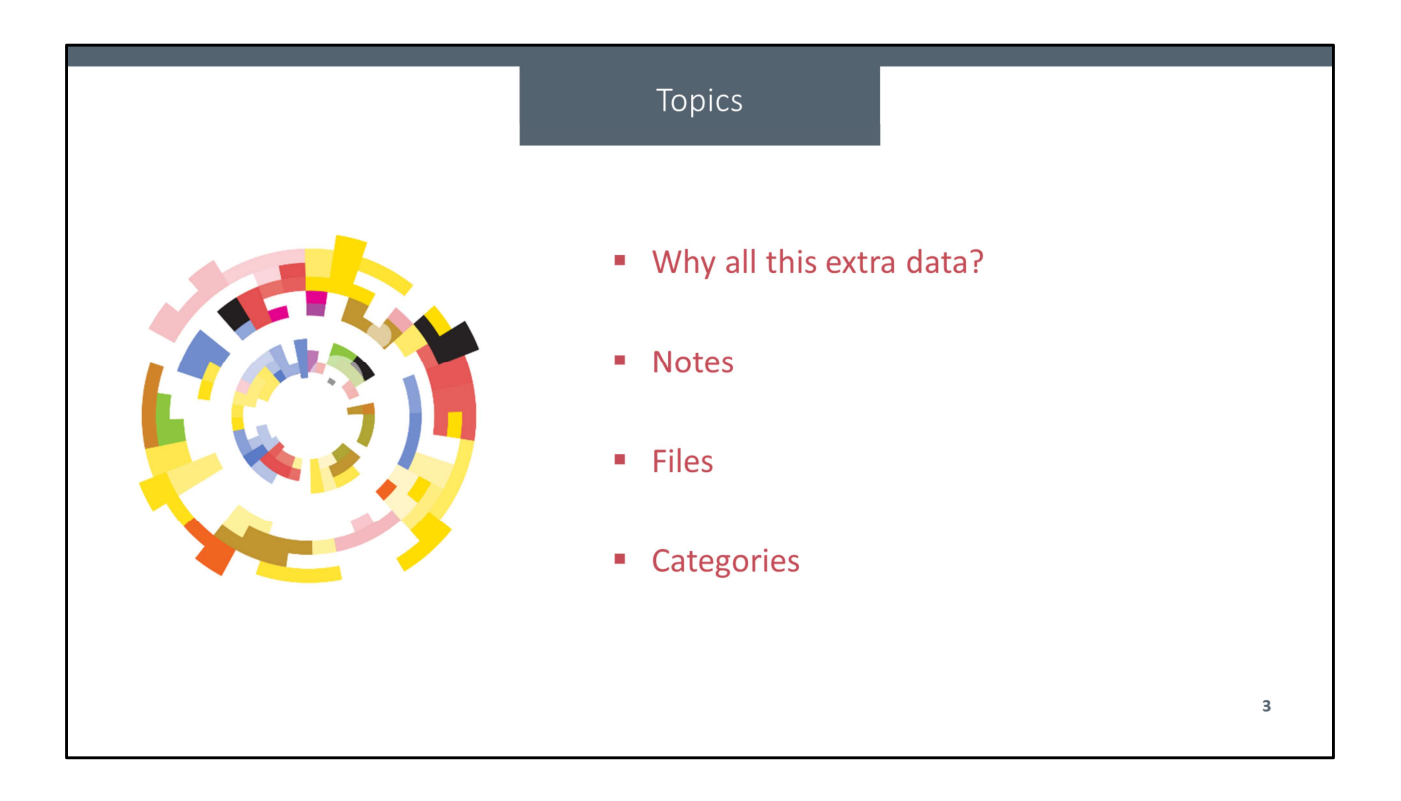

# What are these?

## What is supplemental data?

### **- Notes**

- " Written information to or from the budgetholder
- " Multiple kinds of notes at different levels available
	- . ... From the budgetholder
	- ... From the administrator
	- ... From XLerant

## **Files**

" Documents to or from the budgetholder that explain, enhance, or support a budget

## **Categories**

- Administrator-defined list of topics
- " Used by budgetholder to 'tag' accounts that are related to each other

# **Benefits**

## What are the benefits of supplementing budgets with notes, files, and categories?

### **■** Better understanding

- " Your budgetholders are closer to the conditions on the ground.
- Knowing why they made their decisions makes the budget more informative

## " Less follow-up

- If your budgetholders have already given their explanations, then you don't need to
- " Roll-up unit budgetholders don't need to ask the base unit budgetholders for details

## **■** Better budgets

" Your budgetholders can better follow the budget process if you provide extra guidance within the system

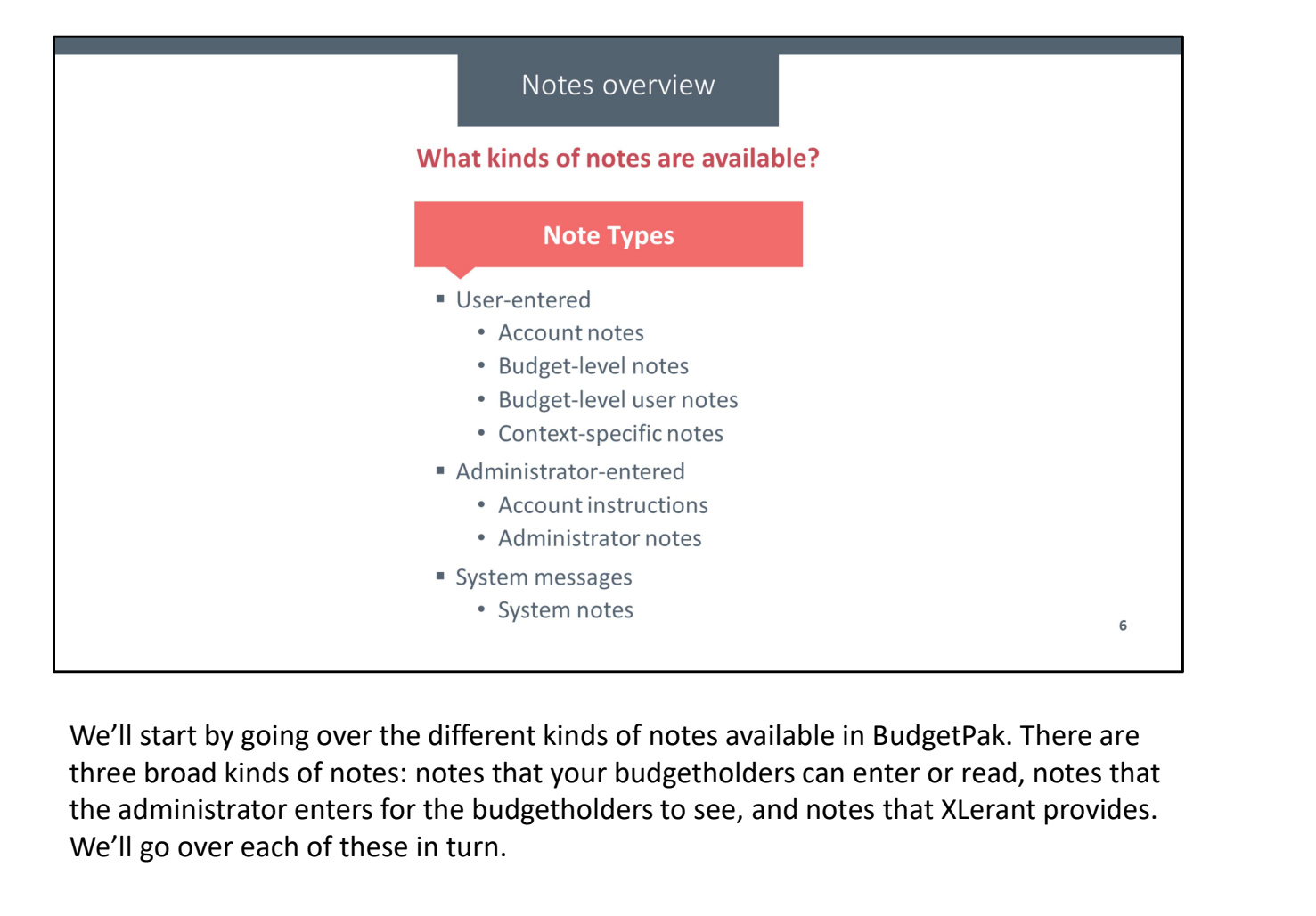

three broad kinds of notes: notes that your budgetholders can enter or read, notes that the administrator enters for the budgetholders to see, and notes that XLerant provides. We'll go over each of these in turn.

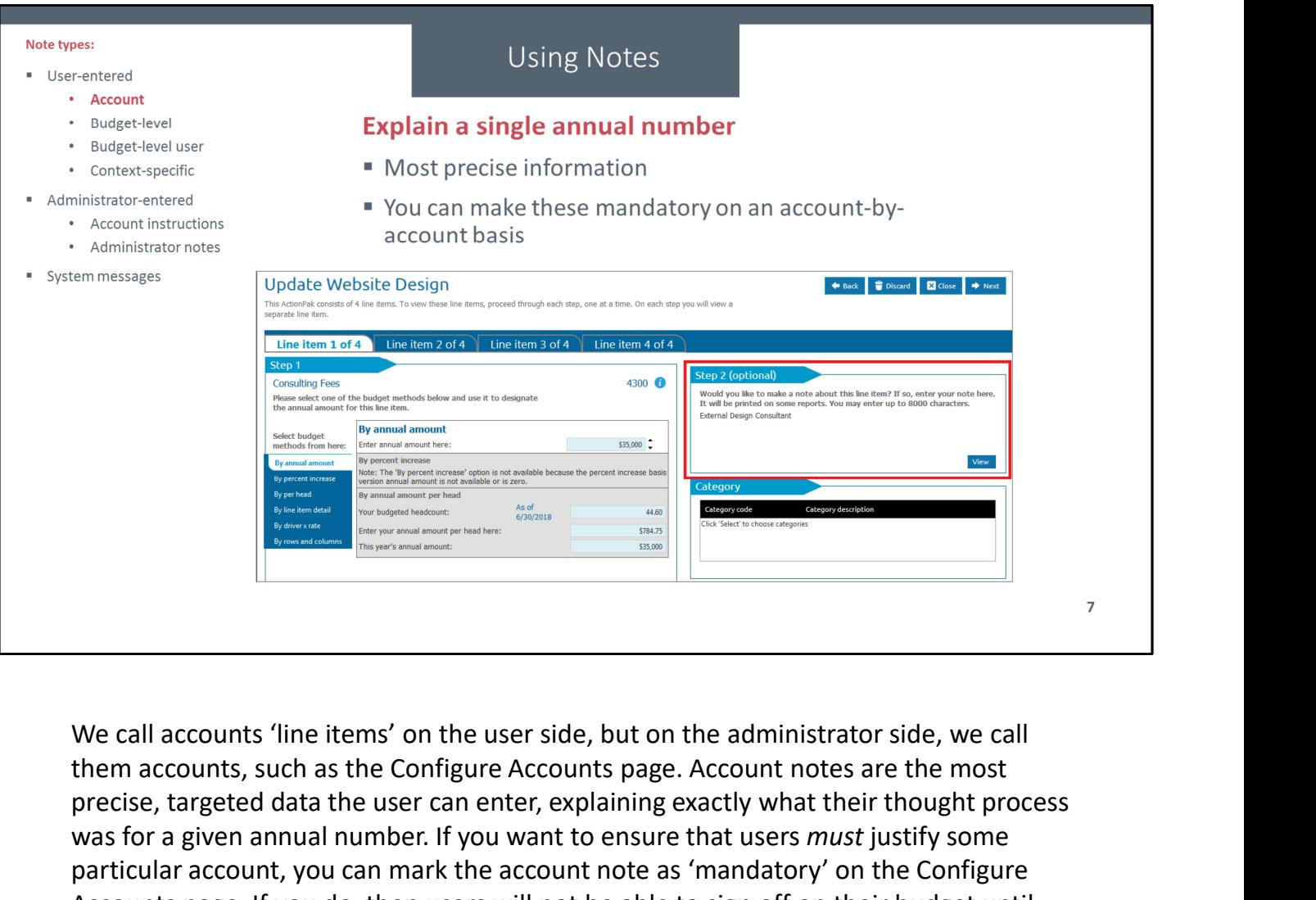

them accounts, such as the Configure Accounts page. Account notes are the most precise, targeted data the user can enter, explaining exactly what their thought process was for a given annual number. If you want to ensure that users must justify some particular account, you can mark the account note as 'mandatory' on the Configure Accounts page. If you do, then users will not be able to sign off on their budget until they've entered a note to explain that account. In this example, an ActionPak named 'Update Website Design' is noting that an external design consultant will be required, hence having a 'Consulting fees' item. Since all of the accounts in a given ActionPak were selected by a user, it's often helpful to have the user explaining why they needed to include that account.

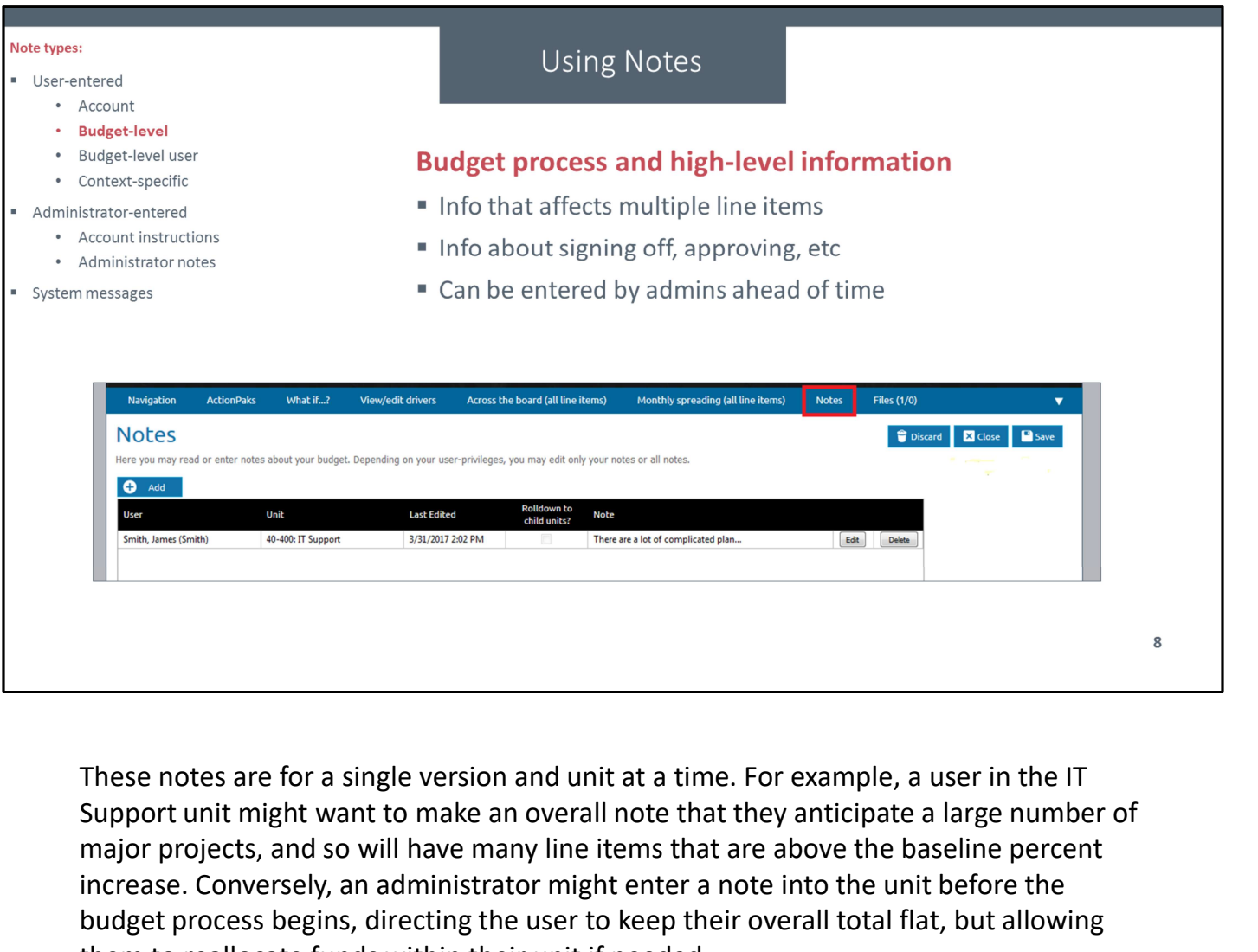

Support unit might want to make an overall note that they anticipate a large number of major projects, and so will have many line items that are above the baseline percent increase. Conversely, an administrator might enter a note into the unit before the budget process begins, directing the user to keep their overall total flat, but allowing them to reallocate funds within their unit if needed.

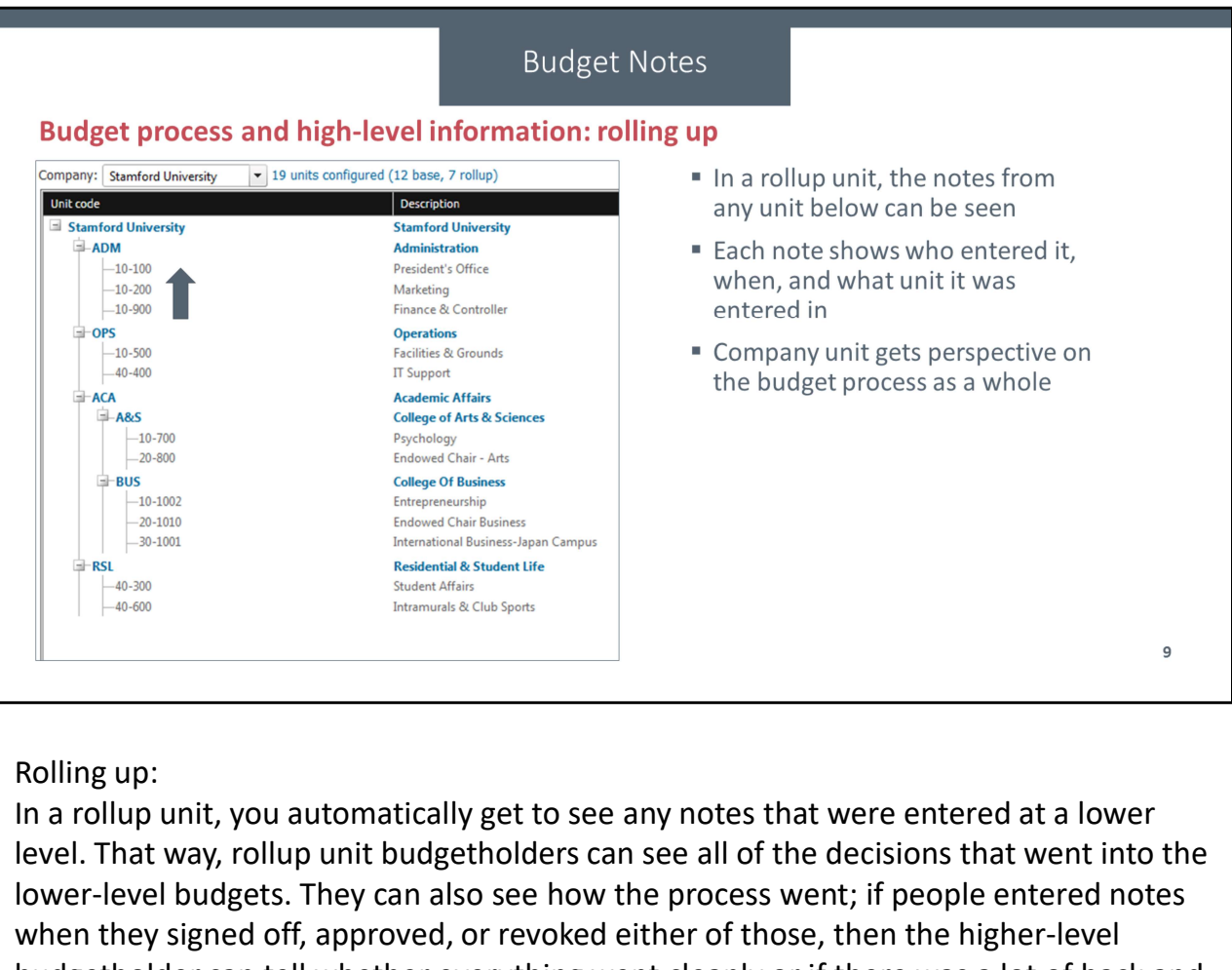

In a rollup unit, you automatically get to see any notes that were entered at a lower level. That way, rollup unit budgetholders can see all of the decisions that went into the lower-level budgets. They can also see how the process went; if people entered notes when they signed off, approved, or revoked either of those, then the higher-level budgetholder can tell whether everything went cleanly or if there was a lot of back and forth. When you look at the company unit, this can give you a lot of company-wide perspective on thought processes and the budget process as a whole.

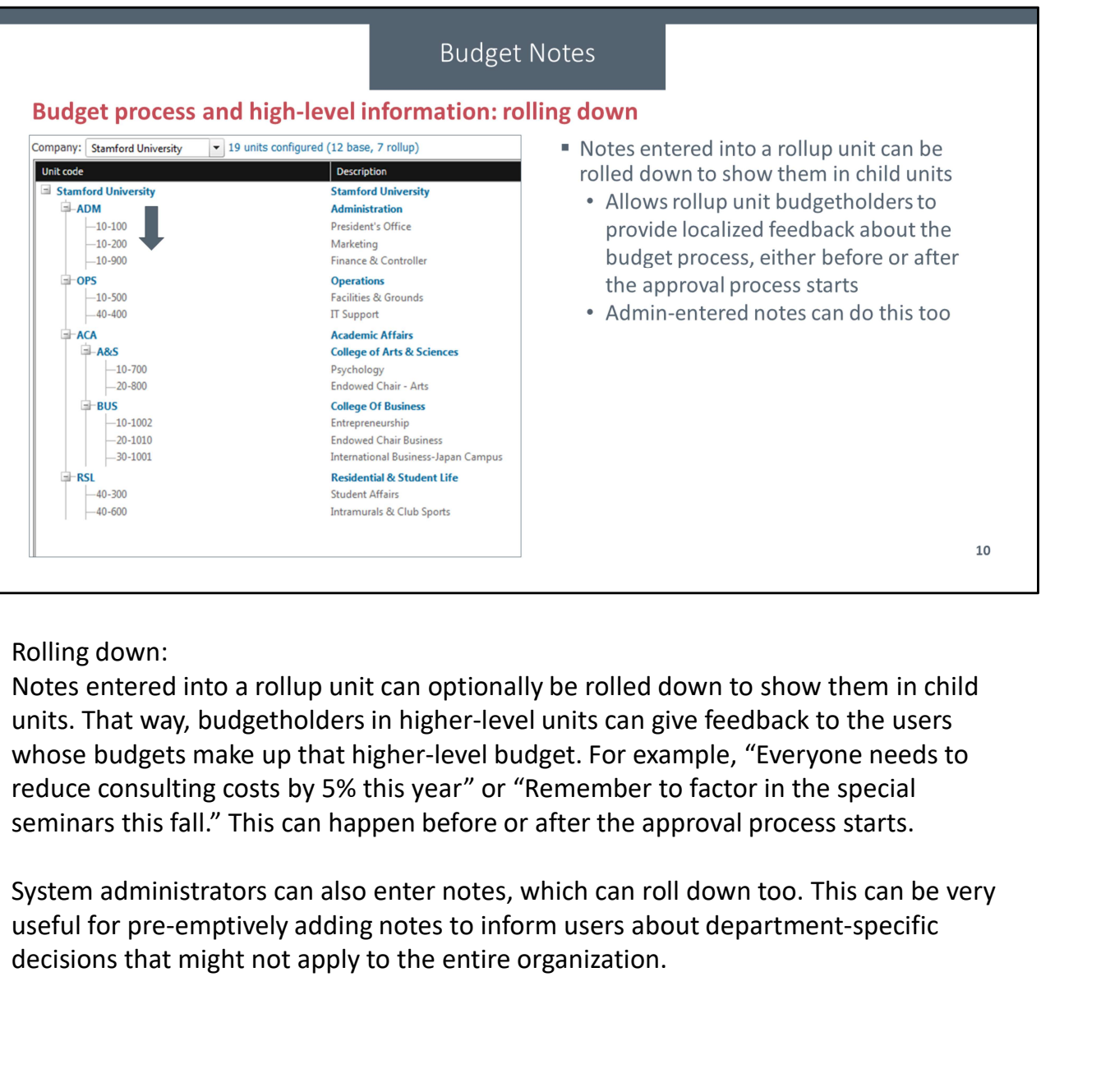

Rolling down:

Notes entered into a rollup unit can optionally be rolled down to show them in child units. That way, budgetholders in higher-level units can give feedback to the users whose budgets make up that higher-level budget. For example, "Everyone needs to reduce consulting costs by 5% this year" or "Remember to factor in the special seminars this fall." This can happen before or after the approval process starts.

System administrators can also enter notes, which can roll down too. This can be very decisions that might not apply to the entire organization.

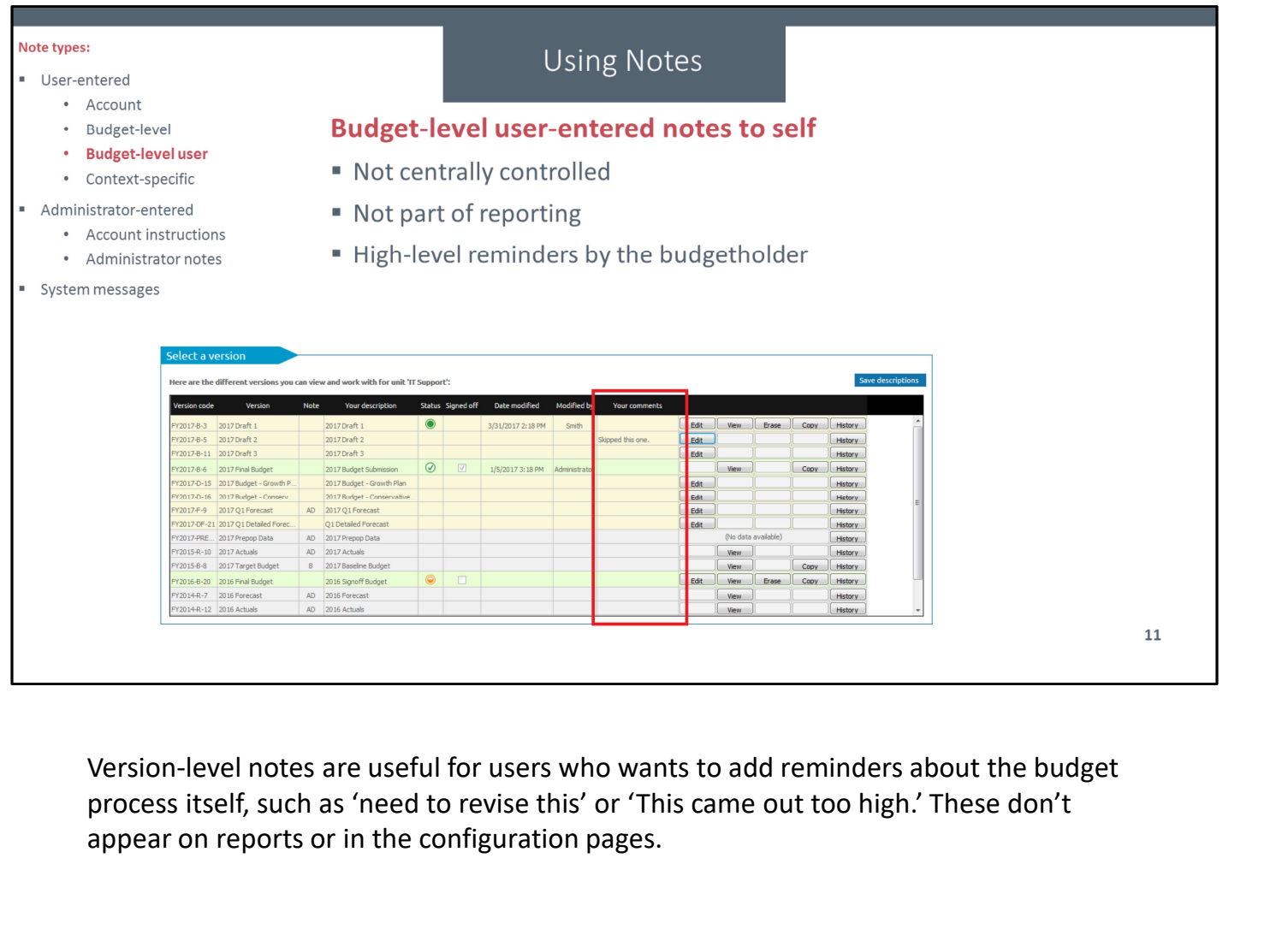

process itself, such as 'need to revise this' or 'This came out too high.' These don't appear on reports or in the configuration pages.

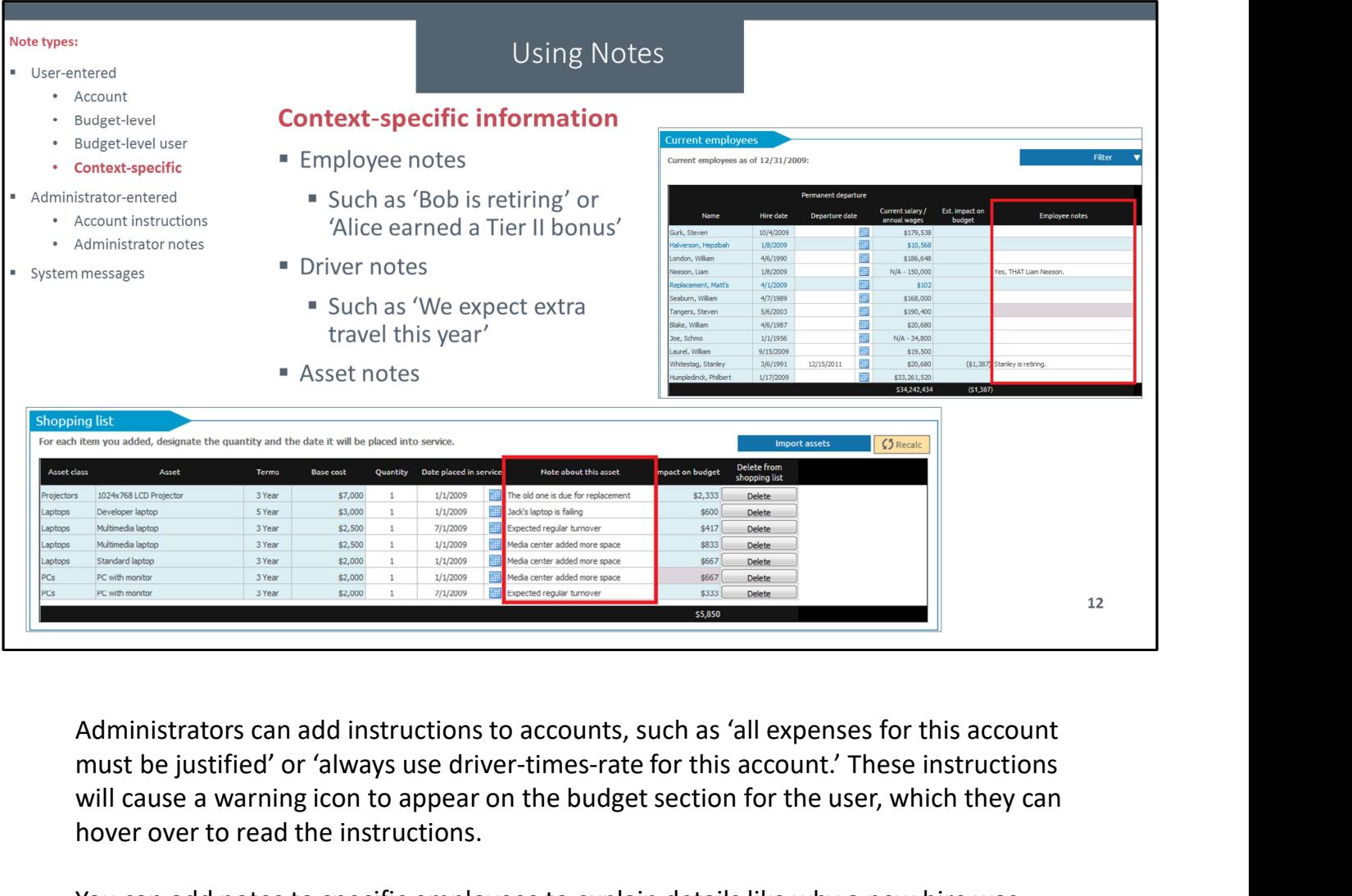

must be justified' or 'always use driver-times-rate for this account.' These instructions will cause a warning icon to appear on the budget section for the user, which they can hover over to read the instructions.

You can add notes to specific employees to explain details like why a new hire was needed, why someone is departing, or why their salary is outside of their salary grade. This can also be particularly useful to explain outliers, such as unusual raises or instances of parental leave.

Another place where you can enter notes is in the drivers. The administrator can mark a driver as being editable in a given unit for a given driver set. If the user then chooses to edit the value of that driver, it can be very helpful to know why. For example, if you have a 'number of advertising campaigns' driver that defaults to 0, it could be important to know that the IT Department expects to run an internal campaign warning everyone about the dangers of phishing.

You can also enter notes about asset requests, such as explaining the timing of a purchase or why they were required.

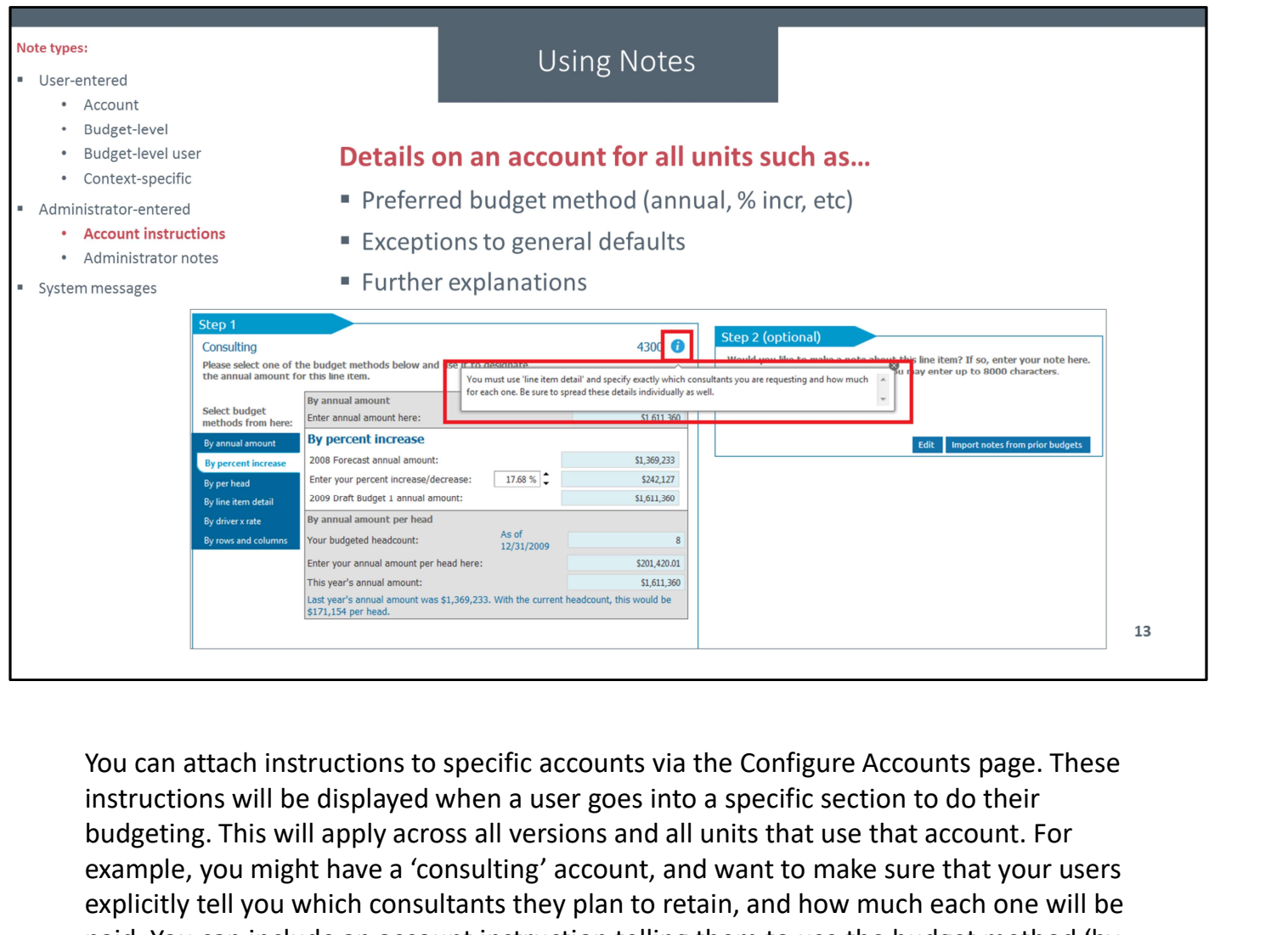

instructions will be displayed when a user goes into a specific section to do their budgeting. This will apply across all versions and all units that use that account. For example, you might have a 'consulting' account, and want to make sure that your users explicitly tell you which consultants they plan to retain, and how much each one will be paid. You can include an account instruction telling them to use the budget method 'by line item detail' and to include all of that information when they do. Your users can't modify this information.

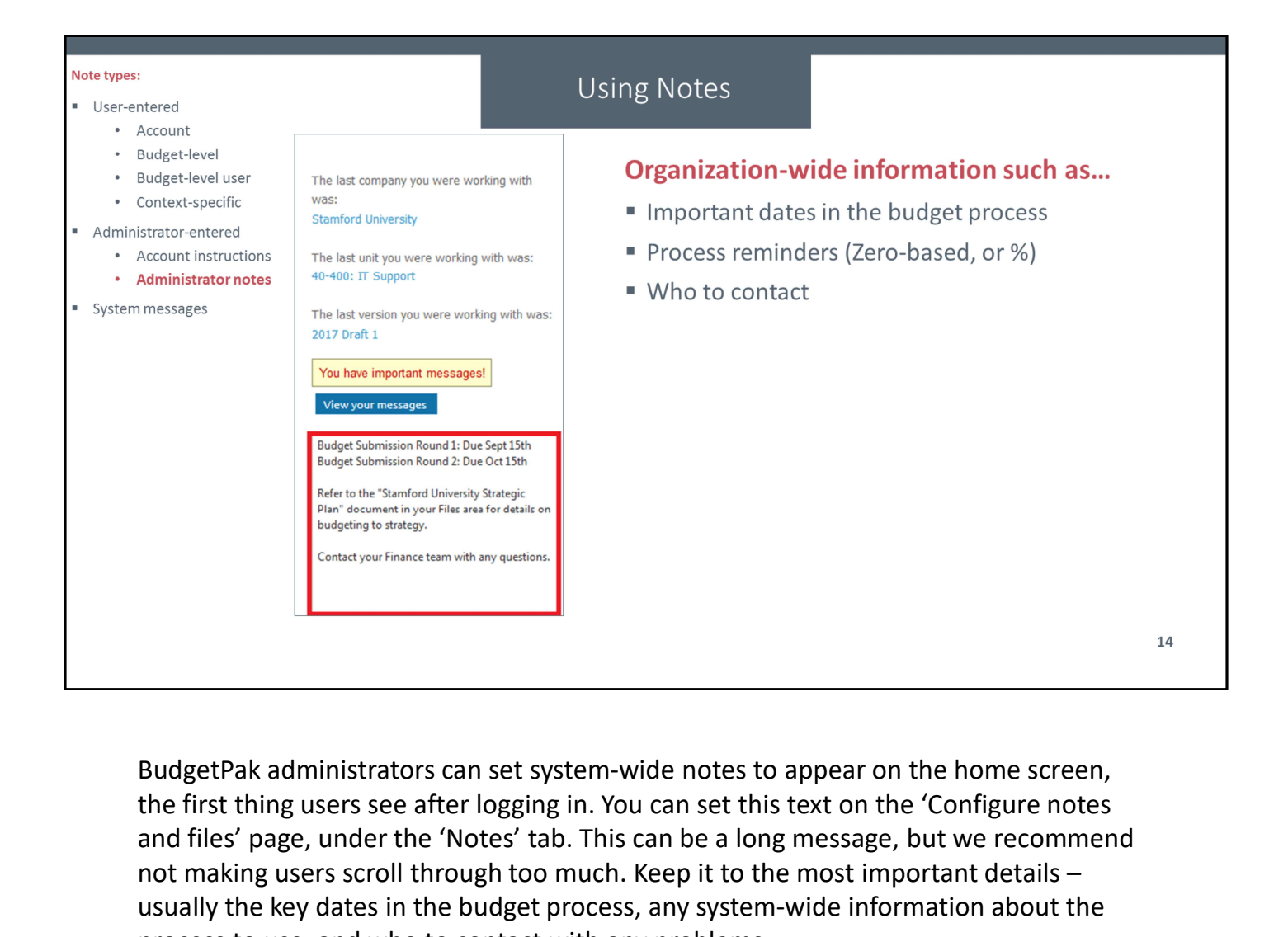

the first thing users see after logging in. You can set this text on the 'Configure notes and files' page, under the 'Notes' tab. This can be a long message, but we recommend not making users scroll through too much. Keep it to the most important details – usually the key dates in the budget process, any system-wide information about the process to use, and who to contact with any problems.

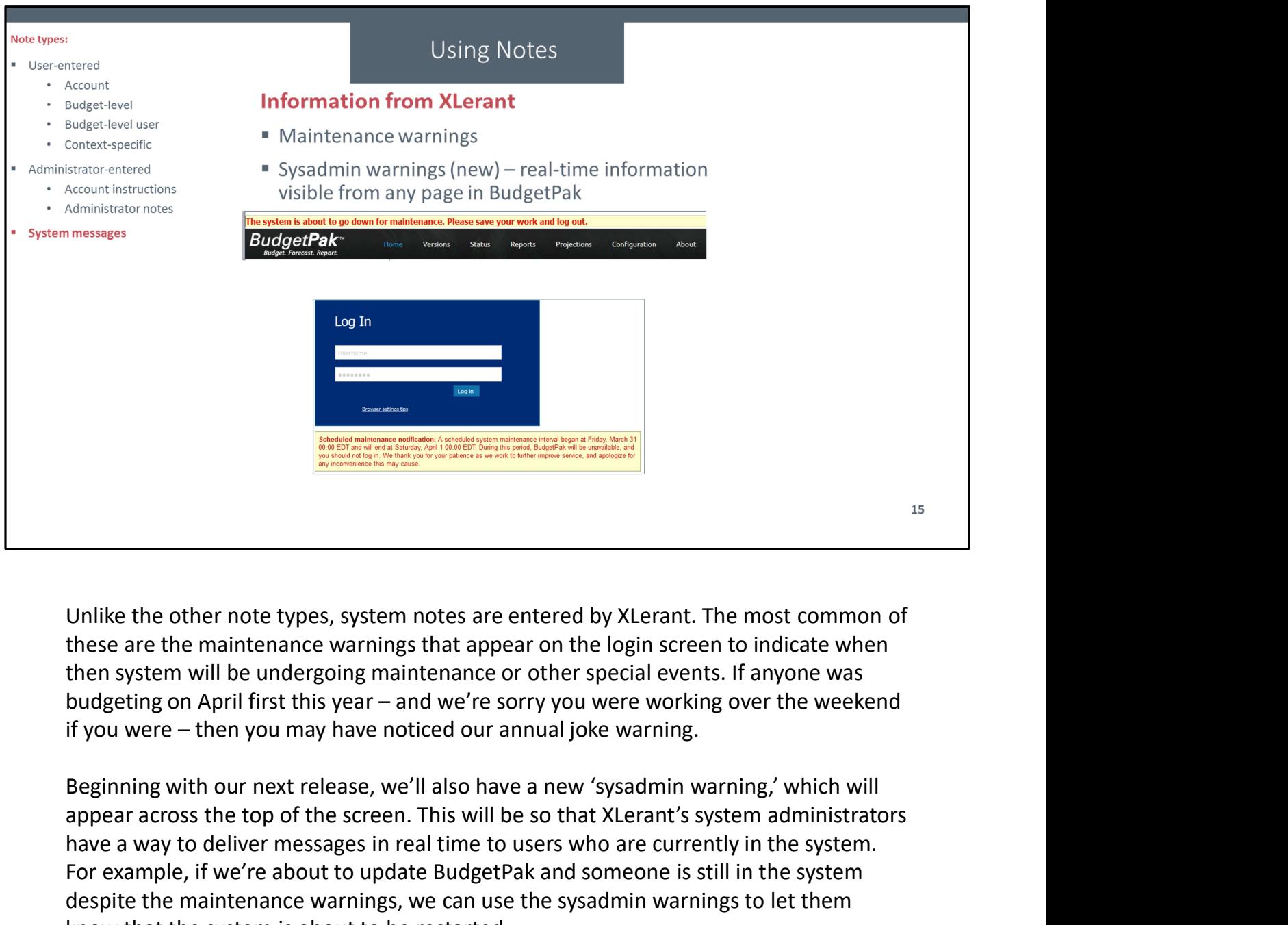

these are the maintenance warnings that appear on the login screen to indicate when then system will be undergoing maintenance or other special events. If anyone was

appear across the top of the screen. This will be so that XLerant's system administrators have a way to deliver messages in real time to users who are currently in the system. For example, if we're about to update BudgetPak and someone is still in the system Unlike the other note types, system notes are entered by XLerant. The most common of then system will be undergoing maintenance or other special events. If anyone was budgeting on April first this year – and we're sorry yo know that the system is about to be restarted.

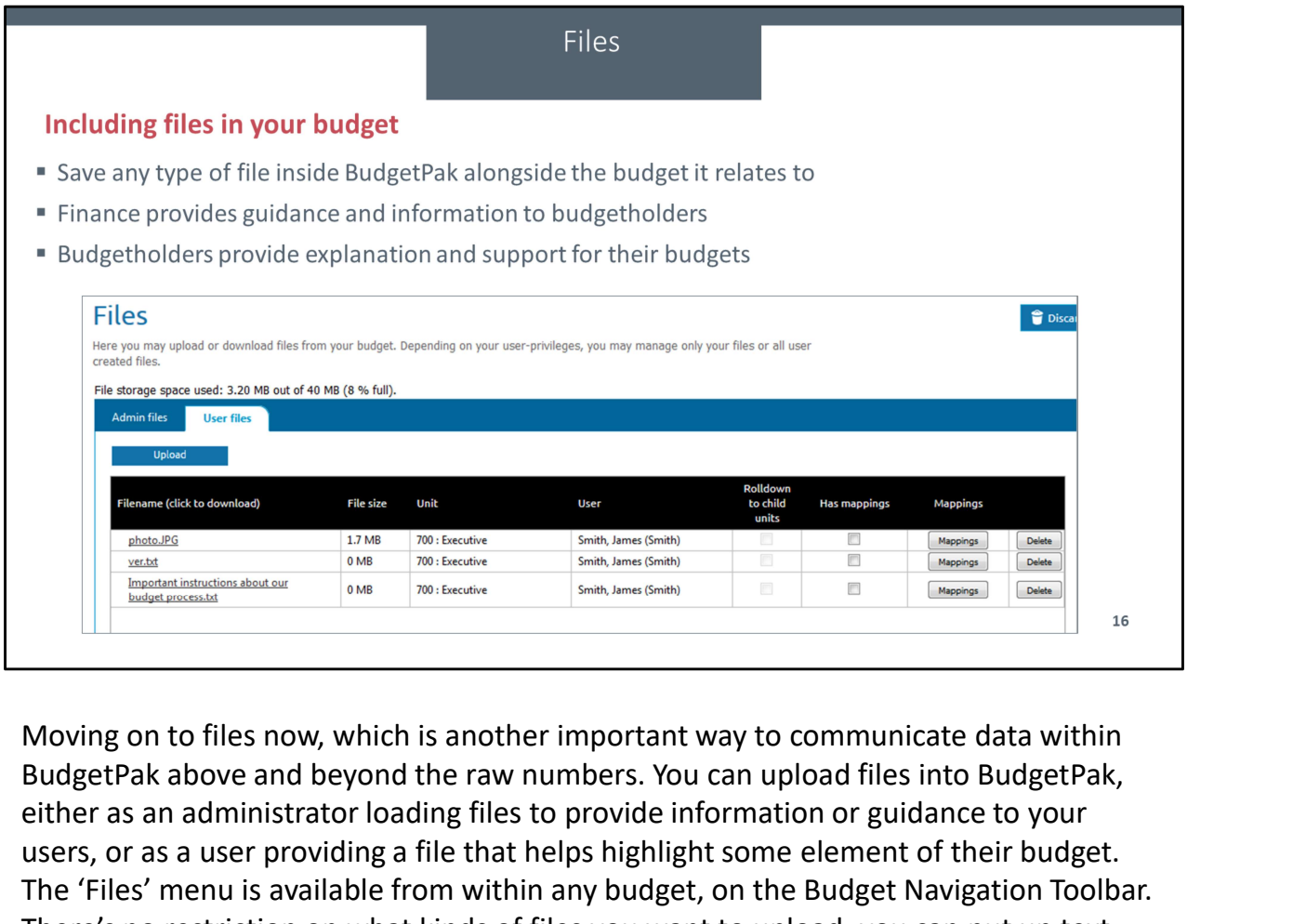

BudgetPak above and beyond the raw numbers. You can upload files into BudgetPak, either as an administrator loading files to provide information or guidance to your users, or as a user providing a file that helps highlight some element of their budget. The 'Files' menu is available from within any budget, on the Budget Navigation Toolbar. There's no restriction on what kinds of files you want to upload; you can put up text files, PDFs, images, or anything else that makes your budget process more effective.

You can also map a given file to a specific accounts, to indicate exactly what data is being informed by the file.

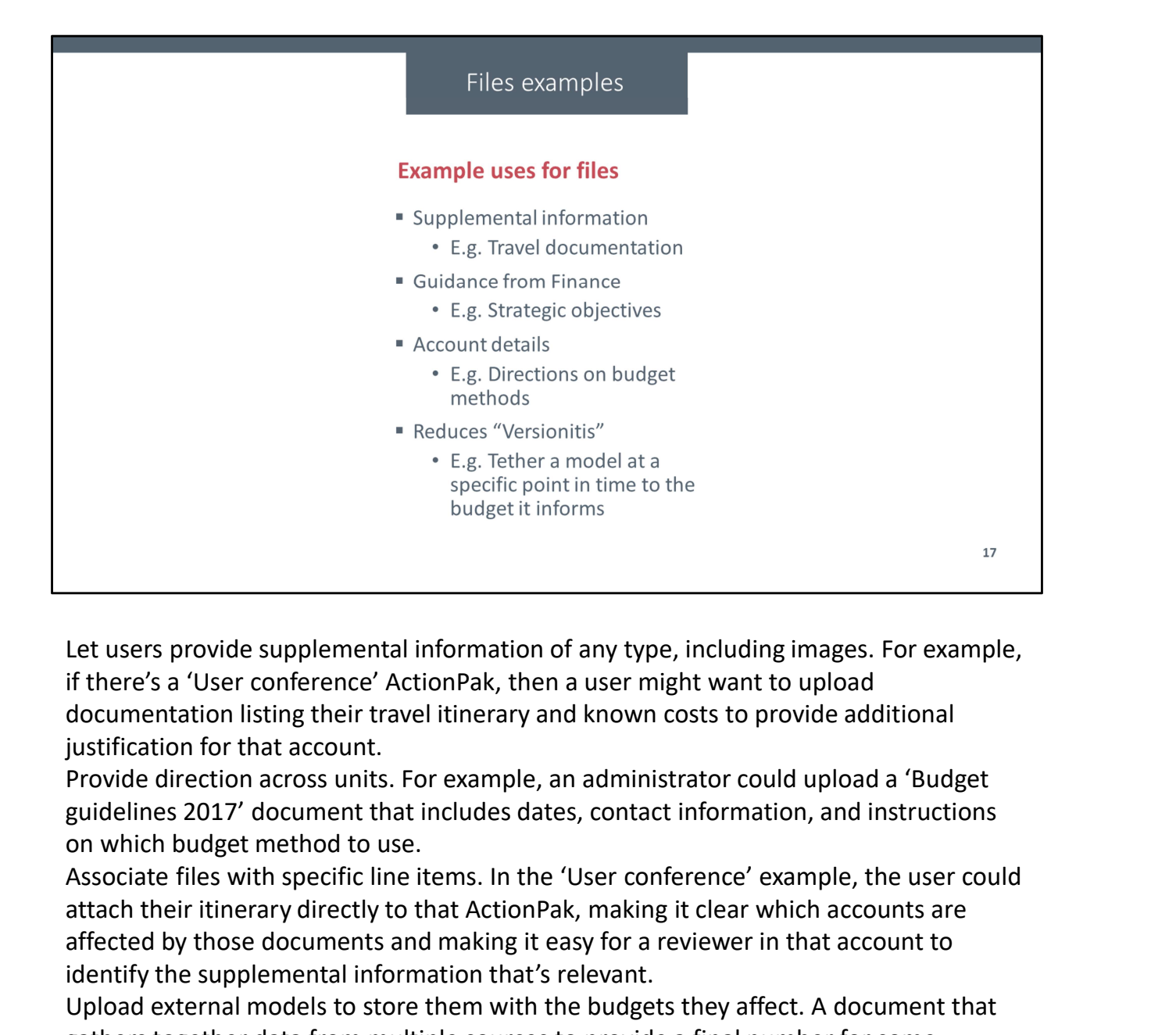

Let users provide supplemental information of any type, including images. For example, documentation listing their travel itinerary and known costs to provide additional justification for that account.

guidelines 2017' document that includes dates, contact information, and instructions on which budget method to use.

attach their itinerary directly to that ActionPak, making it clear which accounts are affected by those documents and making it easy for a reviewer in that account to identify the supplemental information that's relevant.

spectra power that the store that the store them with the store them with the store them with the tree's a 'User conference' ActionPak, then a user might want to upload documentation listing their travel tilerary and known gathers together data from multiple sources to provide a final number for some account might be loaded into BudgetPak so that the mathematical reason for that number gets preserved, instead of being left in some network drive somewhere, subject to possibly being altered later and losing the connection between the model's output and the number in BudgetPak.

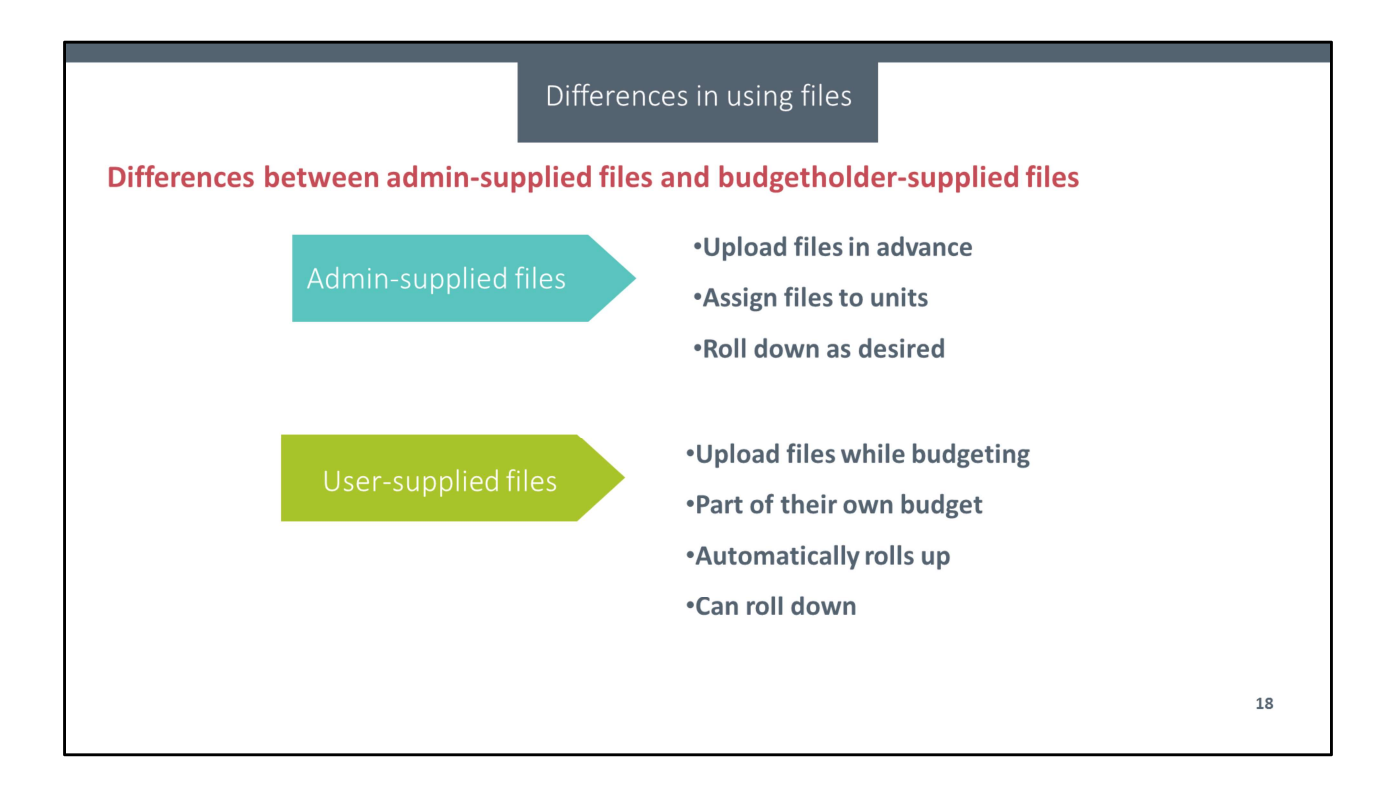

## Considerations when using files

## **Factors to bear in mind**

- . You have 50 gigs of storage space for all of your organization's files across the entire system
- Any user in a given unit can see any file associated with that unit, so don't upload confidential information

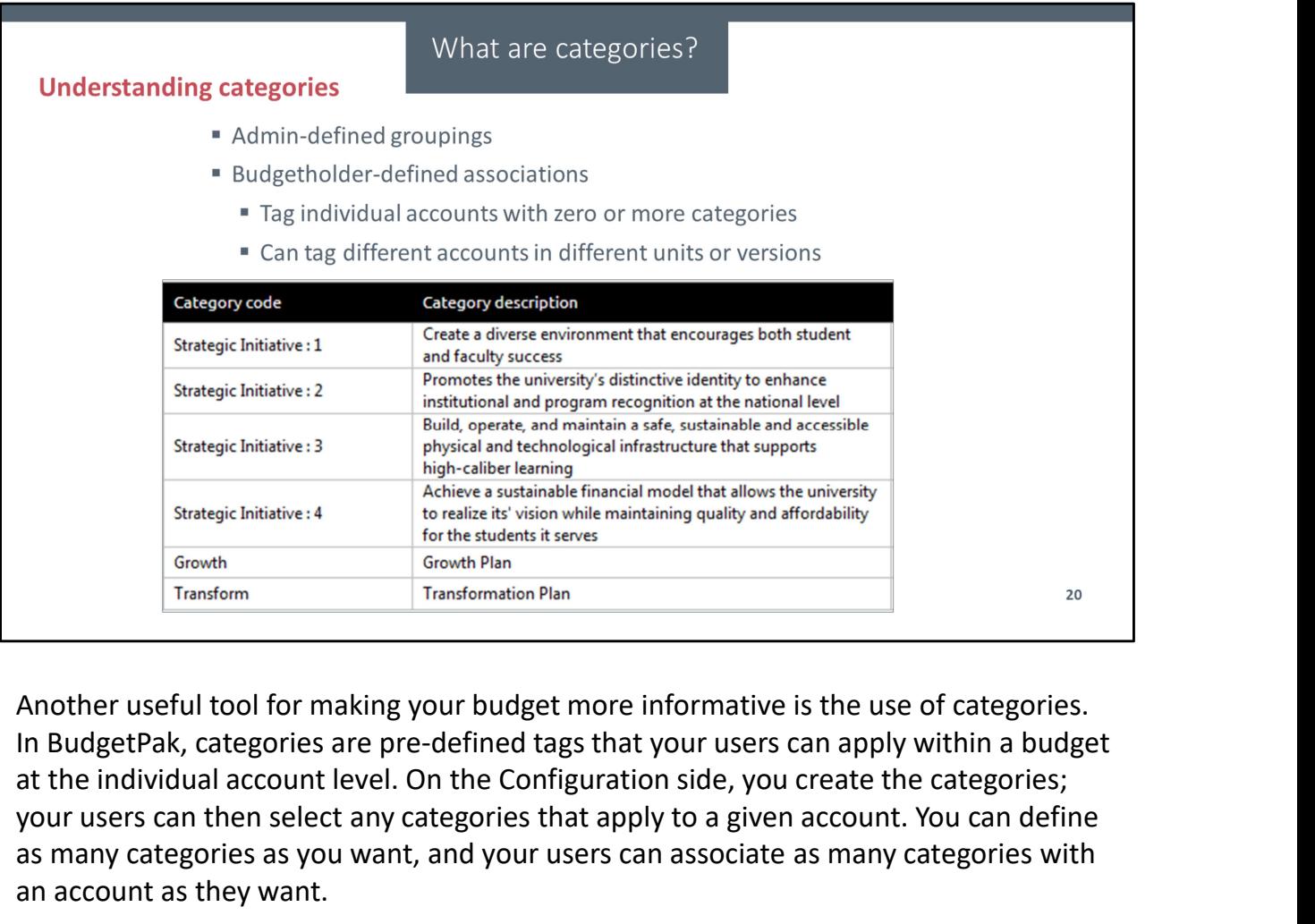

Another useful tool for making your budget more informative is the use of categories. at the individual account level. On the Configuration side, you create the categories; your users can then select any categories that apply to a given account. You can define as many categories as you want, and your users can associate as many categories with an account as they want.

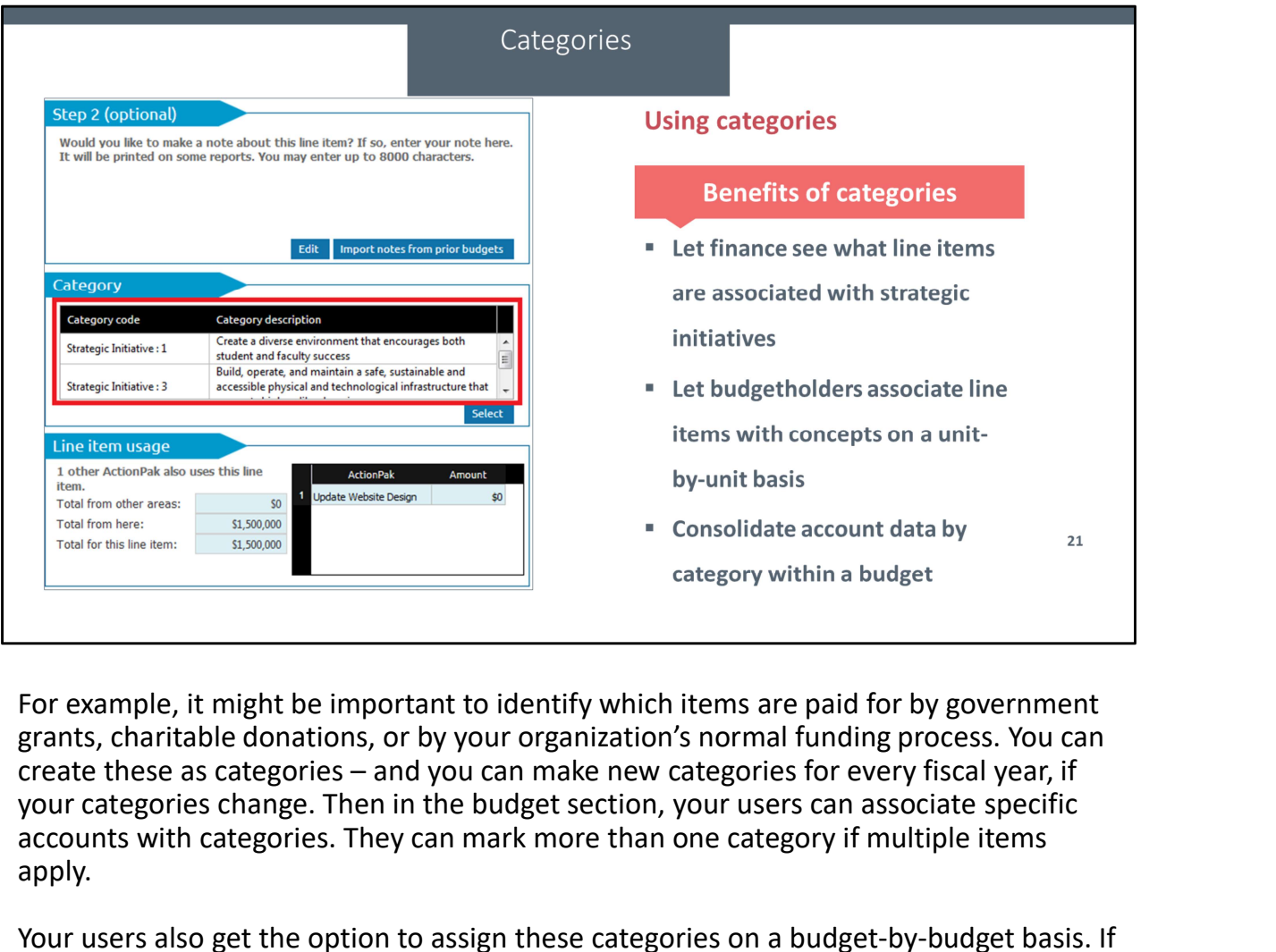

grants, charitable donations, or by your organization's normal funding process. You can your categories change. Then in the budget section, your users can associate specific accounts with categories. They can mark more than one category if multiple items apply.

Your users also get the option to assign these categories on a budget-by-budget basis. If the IT department funds salaries from the general fund, but the Community Outreach department funds salaries from charitable donations, your users can indicate that instead of having it be associated with the account in all cases.

By using categories, you can consolidate information across multiple units in a way that the regular account structure and even ActionPaks might not allow. Category data can be retrieved via myXL, or, starting in our next release, you can run the category consolidating report to get your category information across multiple units in one shot.

Using categories lets you have designed flexibility, where you can provide a limited list of options for associations, but let your users provide input within that framework. Account notes are sometimes too flexible, when you want to group your account data into specific 'buckets.'

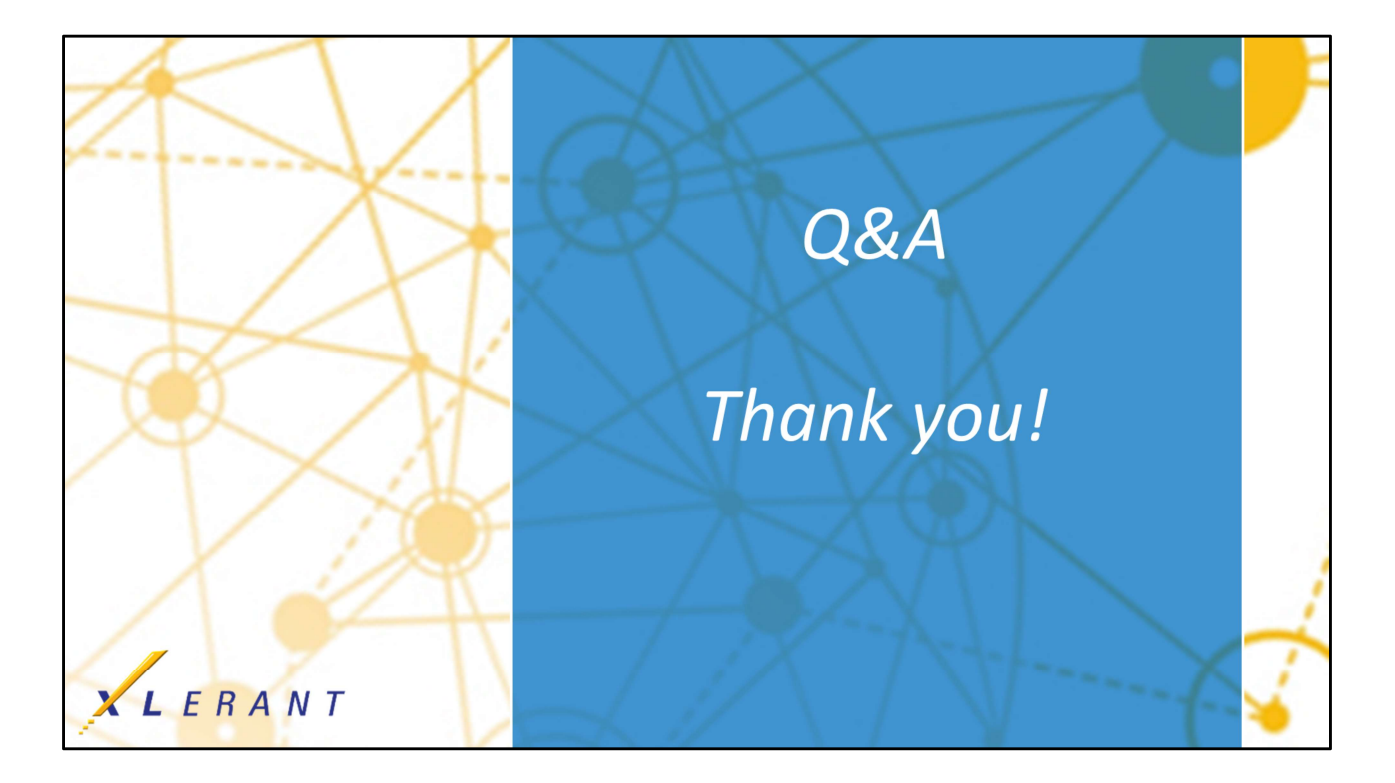